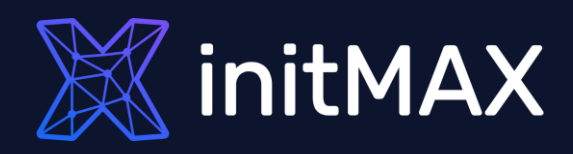

### Webinar

# **Extending ZABBIX**

all our microphones are muted ask your questions in Q&A, not in the Chat use Chat for discussion, networking or applause

# WHY and HOW

manne

1

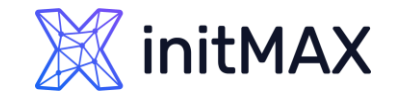

# Extending ZABBIX Why to extend?

- > Zabbix will evenly distribute checks
- **D** Customized environment
- **>** Specific approach requirement
- **> Running custom scripts/commands**
- Monitoring something that is not available
- > out-of-the-box

# Extending ZABBIX How to extend?

#### **Zabbix provides multiple different approaches to do that! Using Zabbix agent checks:**

- **Diamage 1** Using item key system.run[\*]
- **D** User parameters

#### **Agentless checks**

- **External checks**
- Script items

#### **Code-based approach**

- **> Zabbix API**
- **D** Loadable modules
- **Agent 2 plugins**

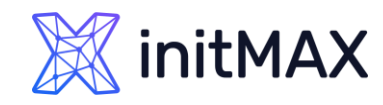

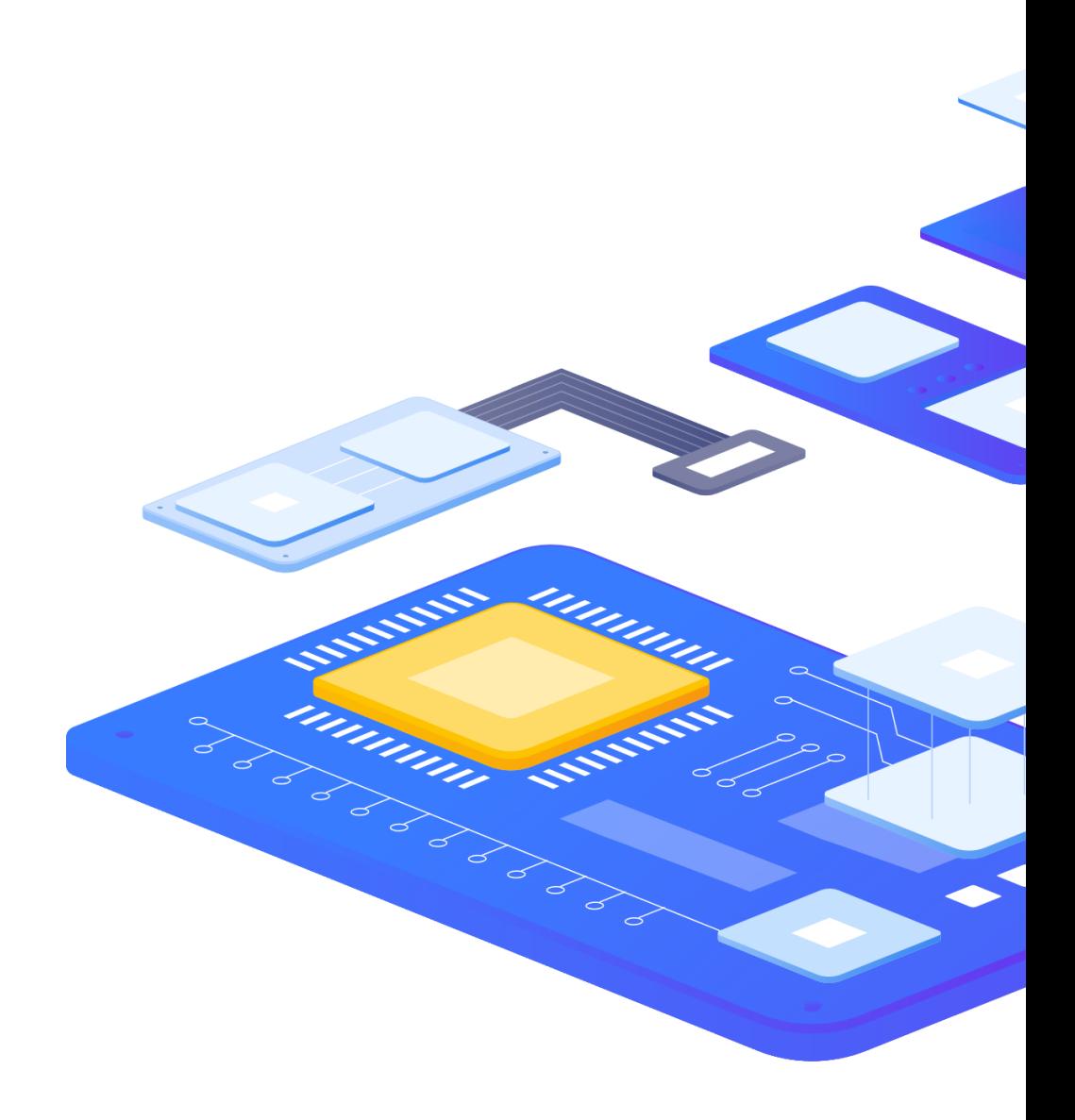

# SYSTEM.RUN

umma

2

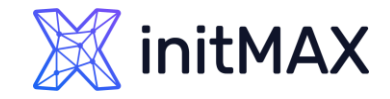

# SYSTEM.RUN Extending ZABBIX

#### **system.run[command,<mode>]**

- command: command that should be executed, i.e. bash or PowerShell
- ▶ mode: wait/nowait
	- **wait** wait till end of execution (default), usually used for data gathering
	- **h** nowait do not wait end of execution, can be used for scheduled command execution
- ▶ Be careful with nowait option, Zabbix can create multiple processes if execution of the command takes a lot of time

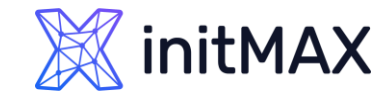

# SYSTEM.RUN examples Extending ZABBIX

#### **system.run[ipcs -u]**

#### **system.run["powershell.exe -NoProfile -Nologo -File C:\scr\get\_updates.ps1"]**

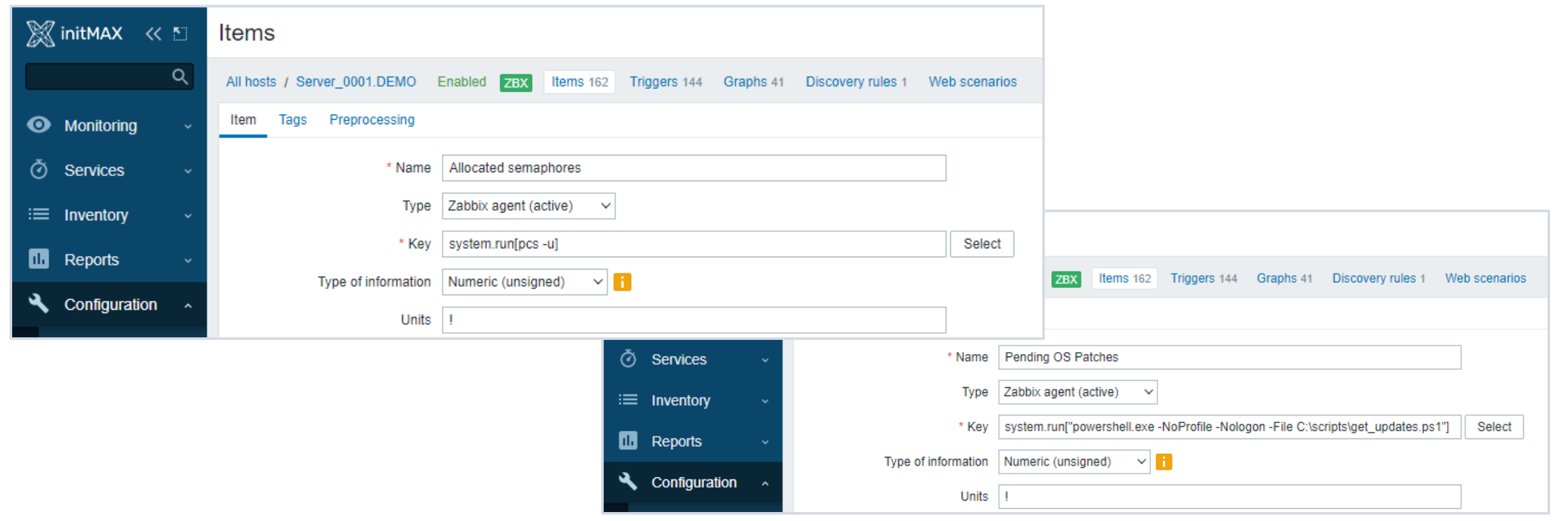

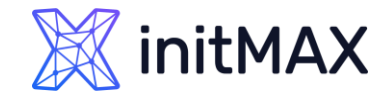

### SYSTEM.RUN examples Extending ZABBIX

#### **Allow remote command execution in the agent configuration:**

# vi /etc/zabbix/zabbix agentd.conf (or zabbix agent2.conf)

### Option: AllowKey AllowKey=system.run[ipcs -u]

With Zabbix agents before 5.0, you need to add

### Option: EnableRemoteCommands - Deprecated EnableRemoteCommands=1

(This will allow any remote command execution)

Restart the agent:

# systemctl restart zabbix-agent (zabbix-agent2)

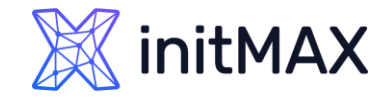

# Configuring SYSTEM.RUN Extending ZABBIX

**Even though it is possible to allow any remote command execution with newer Zabbix agents by adding to agent configuration:**

### Option: AllowKey AllowKey=system.run[\*]

It can raise serious security concerns and a better approach is to allow only approved commands to be executed.

Is there a difference?

### Option: AllowKey AllowKey=system.run[\*] AllowKey=system.run[\*,\*]

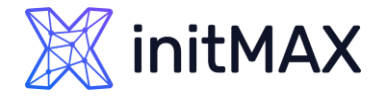

# Test if your SYSTEM can RUN the command

**Starting with 5.0 you can test your newly added system.run items right from the frontend using the test button:**

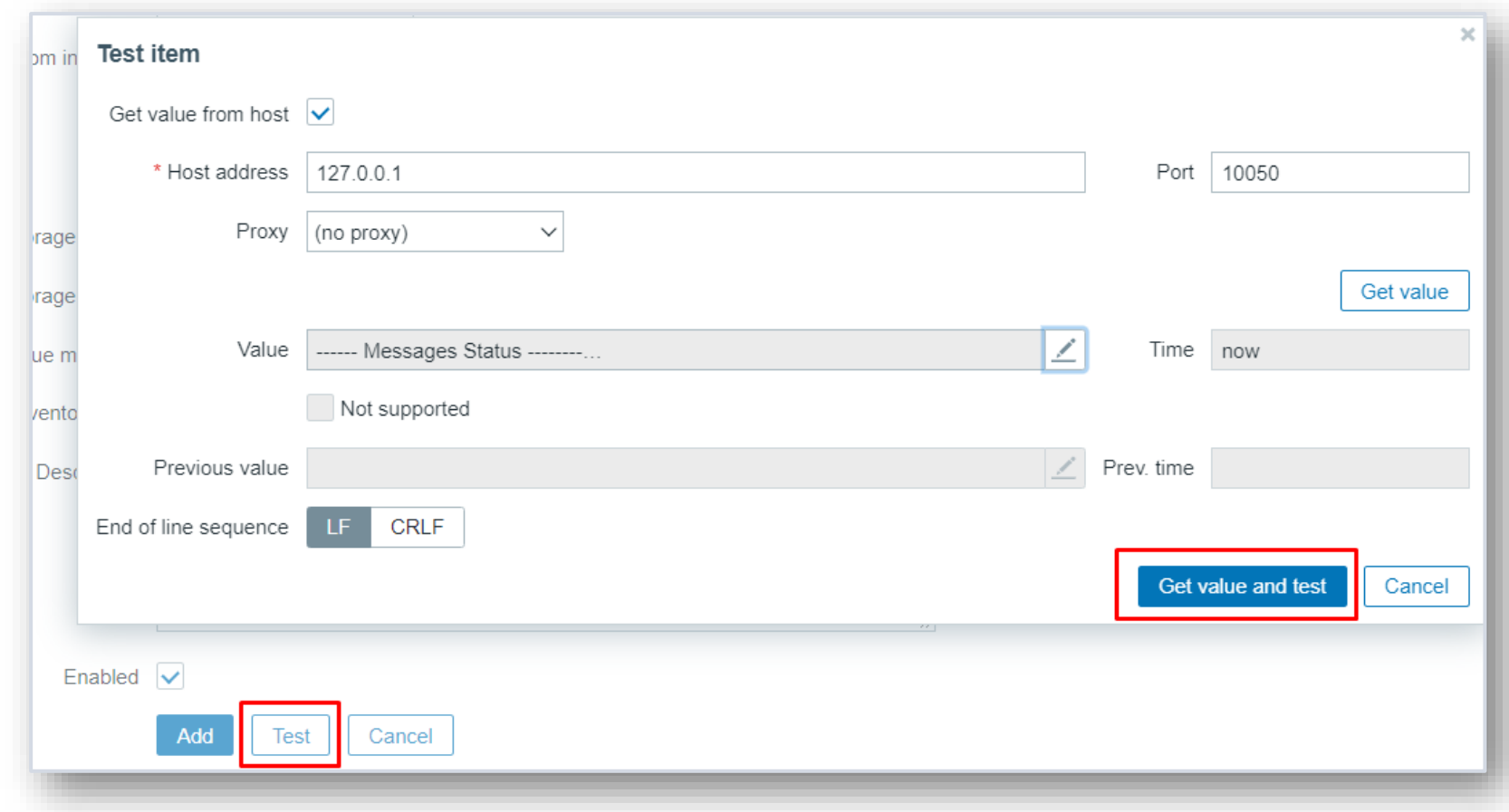

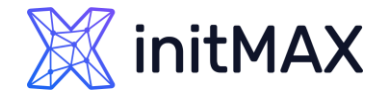

# Test if your SYSTEM can RUN the command

**Or you can use zabbix\_get for the same purpose:**

# zabbix\_get –s <agent-IP> -k system.run['ipcs –u']

```
------ Messages Status --------
allocated queues = \thetaused headers = \thetaused space = 0 bytes
------ Shared Memory Status --------
……
```
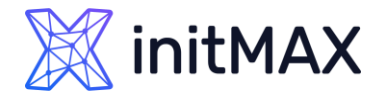

# Test if your SYSTEM can RUN the command

If during testing, you see errors like:

A Incorrect value for field "key\_": incorrect syntax near ""\$8'}"]".

Consider checking your key, if the command has quotes:

system.run["ps -ef | grep zabbix | awk {'print \$2" "\$8'}"]

Consider escaping them to execute the command successfully:

system.run["ps -ef | grep zabbix | awk {'print  $$2\'$ " \"\$8'}"]

# User Parameters

umma

3

#### **Another way of executing command, not predefined in Zabbix**

- **> Shell commands**
- ▶ Custom scripts

#### **Syntax: UserParameter=key,[<command>]**

- **key** The keys that will be used in the item, any unique key can be specified
- **command** Command that will be executed when the key is requested

All commands are executed under the same OS user under which Zabbix agent is running. Make sure this user will have enough permissions to execute the command specified

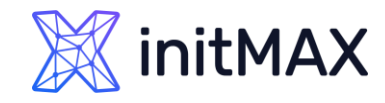

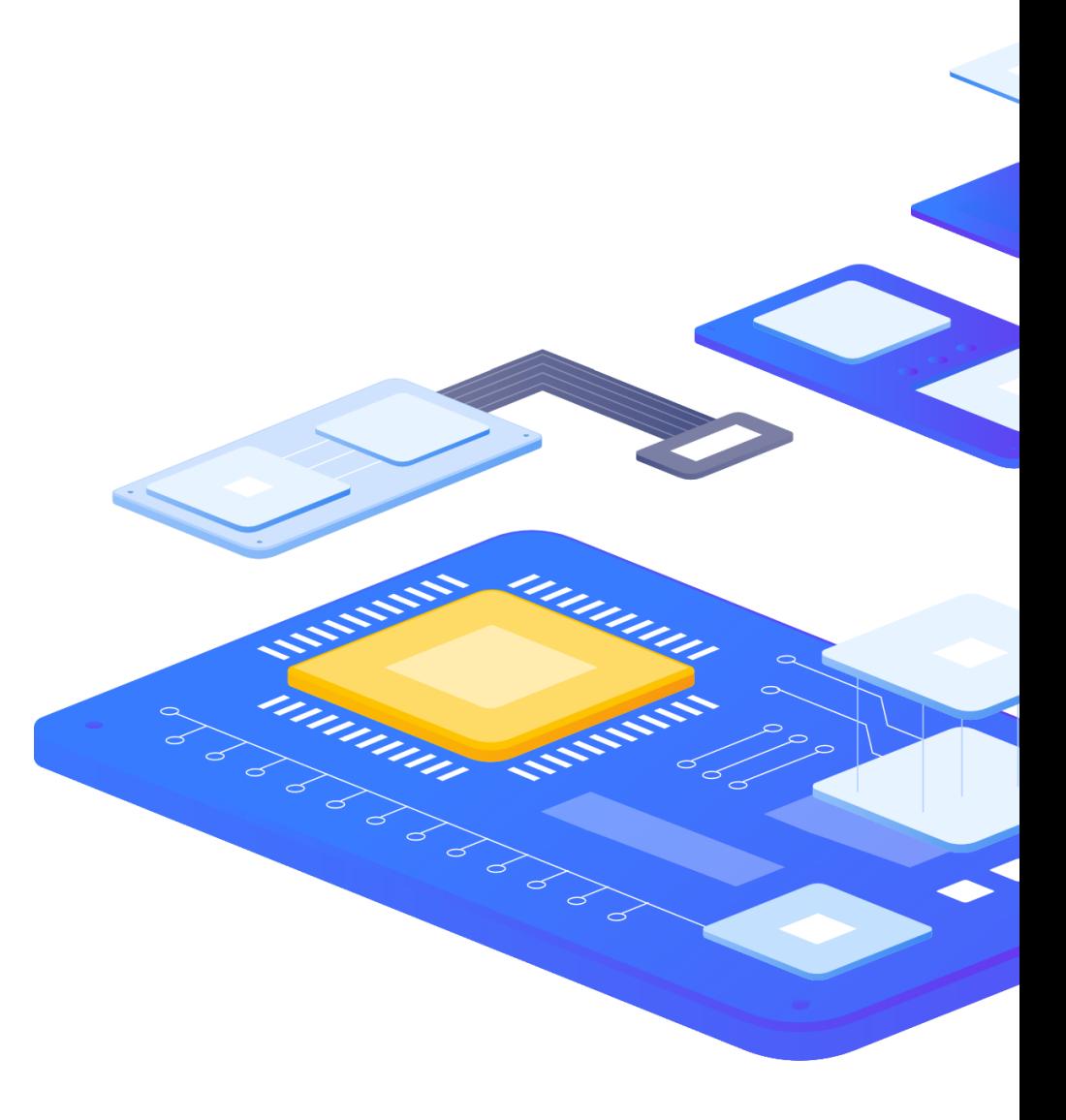

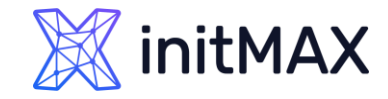

#### **User parameters must be configured for every agent where they will be used:**

- ▶ Directly in zabbix\_agentd.conf or zabbix\_agent2.conf files
- Included in a .conf file in the zabbix\_agentd.d/zabbix\_agent2.d directory (recommended)

### Option: UserParameter # User-defined parameter to monitor. There can be several user-defined parameters. # UserParameter=

#### **UserParameter can be simple or flexible:**

- Simple: UserParameter=mysql.qps,mysqladmin status | cut -f9 -d":"
- ▶ Flexible: UserParameter=mysql.ping[\*], mysqladmin -u\$1 -p\$2 ping | grep -c alive

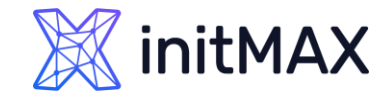

#### **After defined in the configuration file, UserParameter can be added in the frontend:**

Simple: UserParameter=mysql.qps,mysqladmin status | cut -f9 -d":"

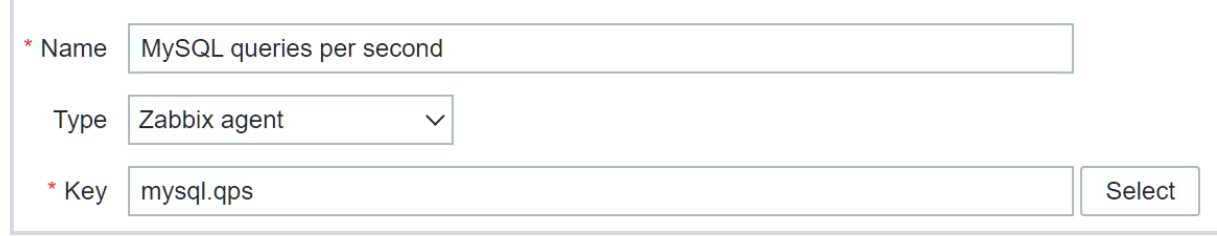

Flexible: UserParameter=mysql.ping[\*], mysqladmin -u\$1 -p\$2 ping | grep -c alive

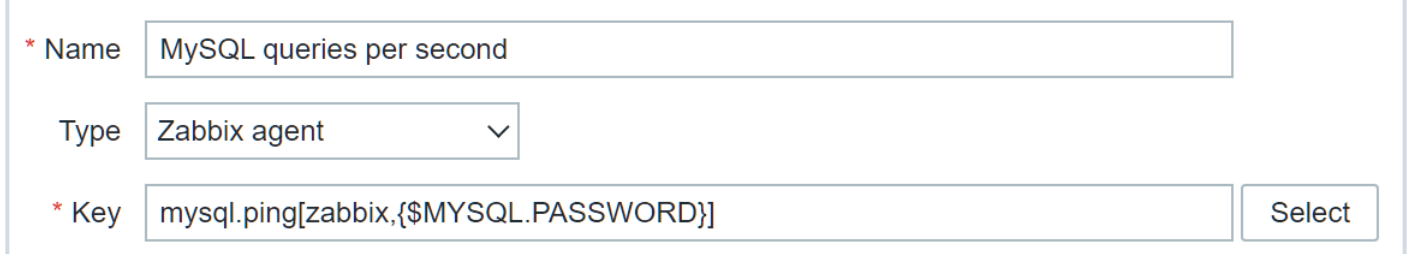

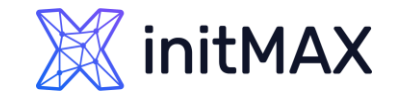

# User Parameters

#### **Multiple user parameters can be defined in each agent:**

- Multiple include files can be specified with different sets of parameters
- All keys per agent must be unique or Zabbix agent will exit with error:

ERROR: cannot add user parameter "mysql.status,mysqladmin status : key "mysql.status" already exists

#### **Directory from which UserParameter will be executed can be specified:**

#### ### Option: UserParameterDir

- # When executing UserParameter commands the agent will change the working directory to the one
- # specified in the UserParameterDir option.

UserParameterDir=

#### **The return value of the command is standard output together with standard error**

**Environment may not be preserved on some Unix systems** 

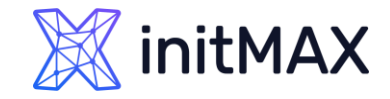

#### **Some symbols can not be passed as arguments by default:**

- $\rightarrow \ \'$  " ` \* ? [ ] { } ~ \$ ! & ; ( ) < > | # @
- newline characters are not allowed

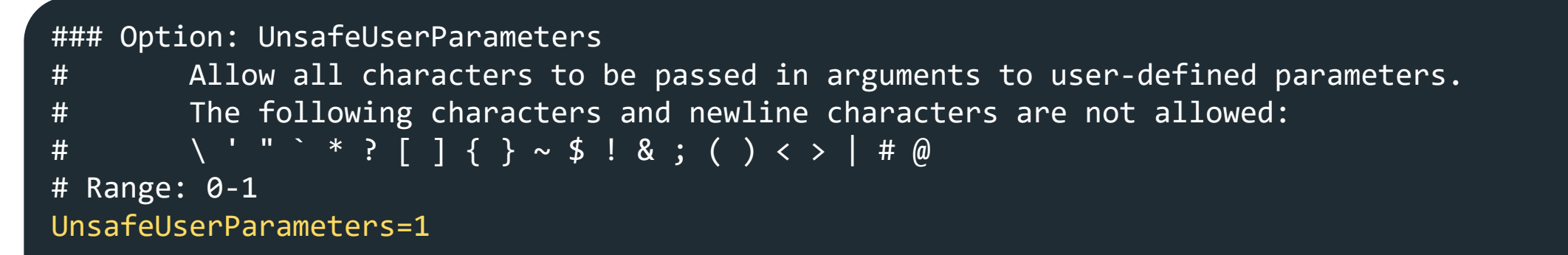

If not set:

A

Special characters "\, ', ", `, \*, ?, [, ], {, }, ~, \$, !, &, ;, (, ), <, >, |, #, @, 0x0a" are not allowed in the parameters.

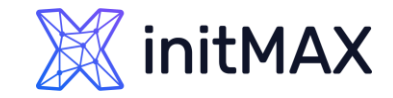

# User Parameters

#### **To reload list of user parameters:**

**Restart Zabbix agent to re-read entire configuration** 

systemctl restart zabbix-agent

#### **Use a specific Zabbix agent runtime command**

- ▶ Works both for Zabbix agent and Zabbix agent 2
- **Diamage 1** Only user parameters will be updated, other configuration changes ignored
- ▶ Not supported for zabbix\_agentd on OpenBSD, NetBSD and Windows

zabbix agentd -R userparameter reload

zabbix\_agent2 –R userparameter\_reload

# External checks

ummun

3

# External checks Extending ZABBIX

#### **script[<parameter1>,<parameter2>,...]**

- **script:** name of a shell script or a binary.
- **parameter(s):** optional command line parameters.
- ▶ Can be passed without parameters use key script[] or script
- Script must be in the directory defined as the location for external scripts in Zabbix server/proxy configuration file
- **Executed by Zabbix server/proxy under zabbix user**
- Do not overuse external checks! As each script requires starting a fork process by Zabbix server, running many scripts can decrease Zabbix performance.

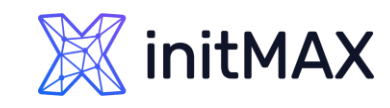

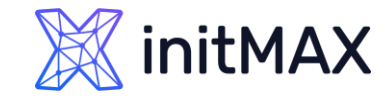

# External checks Extending ZABBIX

#### **Create and copy the script to folder defined in ExternalScripts parameter:**

### Option: ExternalScripts # Full path to location of external scripts. ExternalScripts=/usr/lib/zabbix/externalscripts

#### **Make sure the script is executable:**

# chmod +x check\_oracle.sh

**Test script from the frontend or from command line under zabbix user, i.e.:**

#### # su -s /bin/bash -c ./check\_oracle.sh zabbix

If necessary, add permissions on the command to allow that user to execute it. Only commands in the specified directory are available for execution.

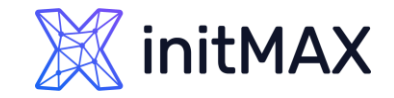

# External checks

**Create the item in the frontend:**

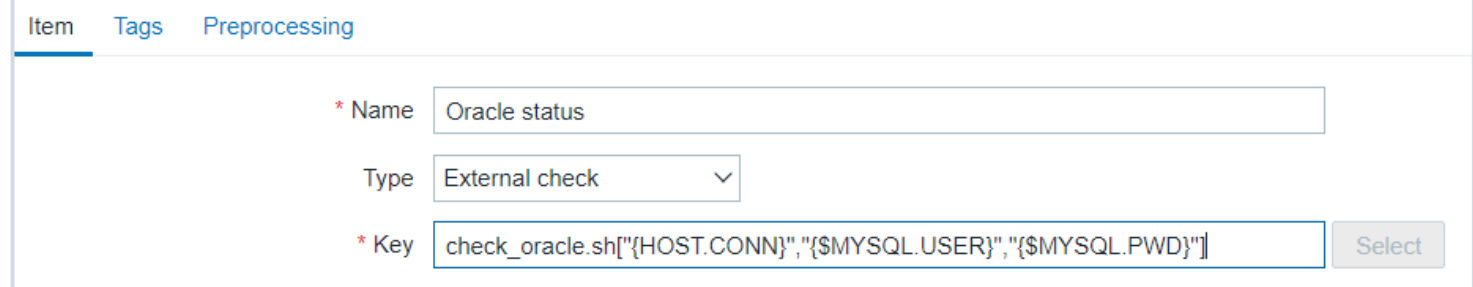

#### **Zabbix server or proxy will execute:**

#### # ./check\_oracle.sh 192.0.0.1 DBuser DBpassword

The return value of the check is standard output together with standard error (the full output with trimmed trailing whitespace is returned since Zabbix 2.0).

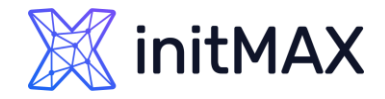

# External checks – Unsupported status

**The item will change the status to unsupported if:**

- **EXA** Zabbix server lacks the necessary permissions to execute the script
- Script is not found
- **Timeout has been reached while executing the script**
- **Exit code is not 0**

A text (character, log or text type of information) item will not become unsupported in case of standard error output.

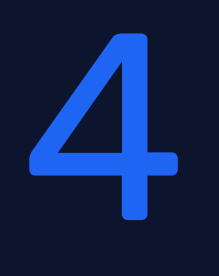

# Script items

ummar

#### **Item key: any unique key that will be used to identify the item.**

- ▶ Can be used to collect data by executing a user-defined JavaScript code with the ability to retrieve data over HTTP/HTTPS
- Optional list of parameters (pairs of name and value) and timeout can be specified.
- **Executed by Zabbix server or Zabbix proxy**

Zabbix uses Duktape, an embedded Javascript engine based on ECMAScript E5/E5.1

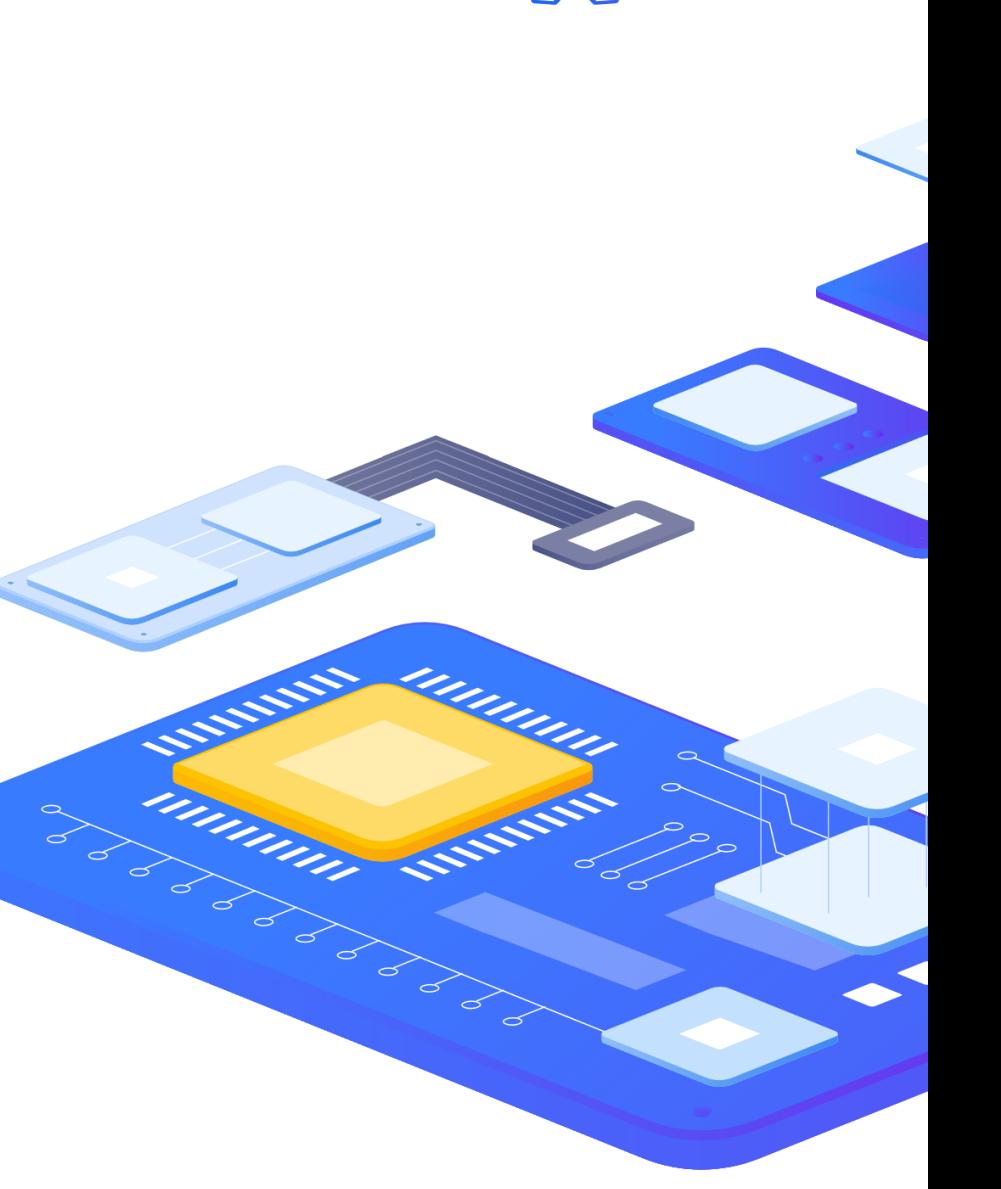

initMAX

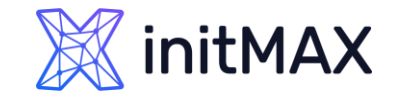

#### **Fields you will need to configure:**

- Key enter a unique key that will be used to identify the item.
- Parameters specify the variables to be passed to the script as the attribute and value pairs. Built-in macros and user macros are supported.
- Script JavaScript code. This code must provide the logic for returning the metric value. May perform HTTP GET, POST, PUT and DELETE requests and has control over HTTP headers and request body.
- **Timeout JavaScript execution timeout (1-60s, default 3s).**

Note: parameters are passed as JSON string, which you can parse to an object and use in the script

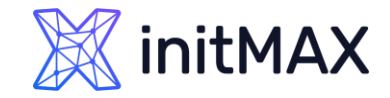

#### Create a script type item:

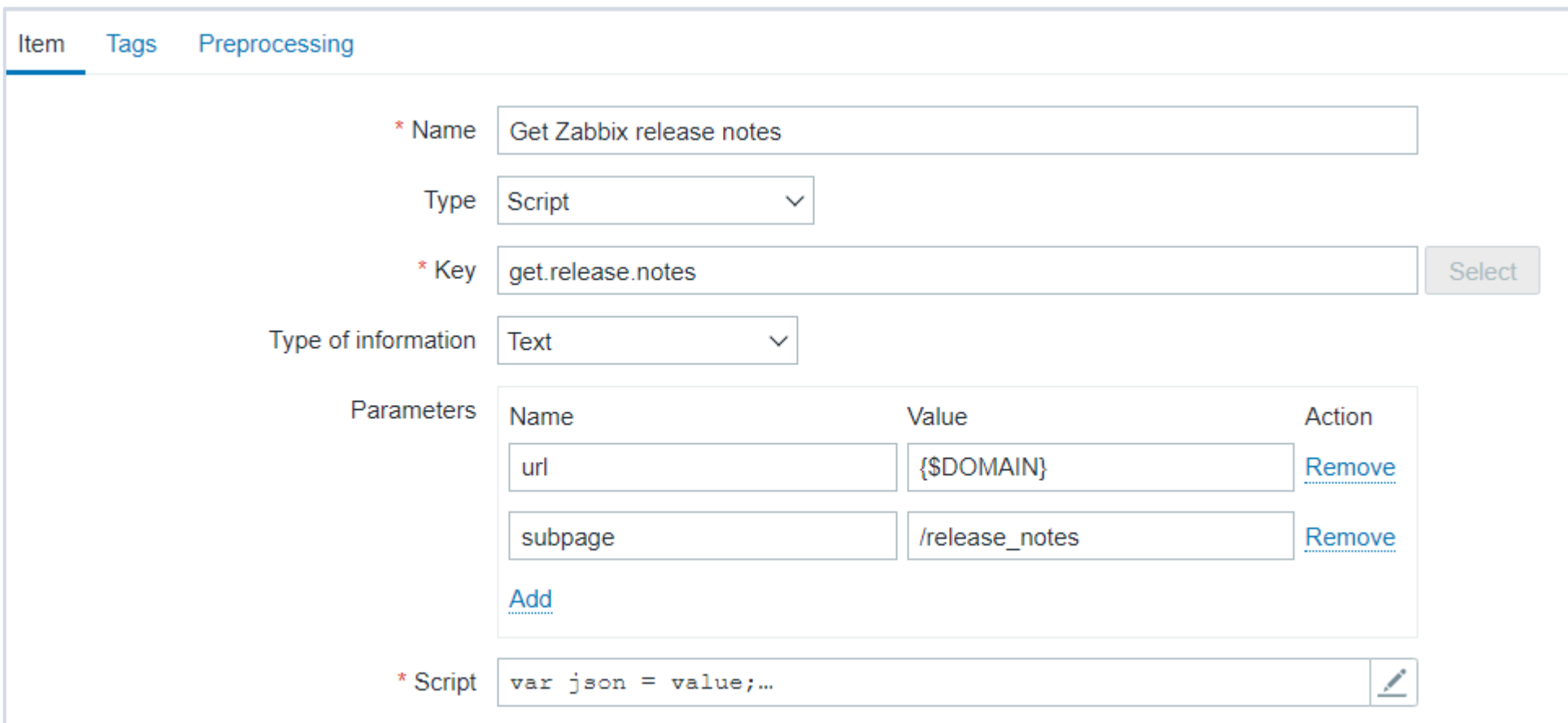

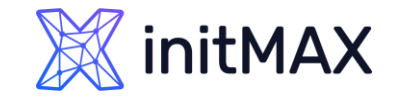

**With script like:** 

```
var obj = JSON.parse(value);
var url = obj.un1;var subpage = obj.subpage;
var request = new HttpRequest();
return request.get(url + subpage);
```
▶ To get the content of Zabbix release page and make use of parameters.

```
▶ Note: multiple HTTP requests can be made too:
```
var request = new  $HttpRequest()$ ; return request.get("https://www.zabbix.com") + request.get("https://www.zabbix.com/release\_notes");

# Zabbix API

numme

5

# Zabbix API Extending ZABBIX

#### **Allows you to:**

- Programmatically retrieve and modify the configuration of Zabbix
- **Access historical data**
- ▶ Create new applications to work with Zabbix
- Integrate Zabbix with third party software
- **Automate routine tasks**
- **Control User Permissions from the frontend**

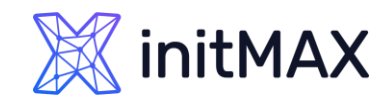

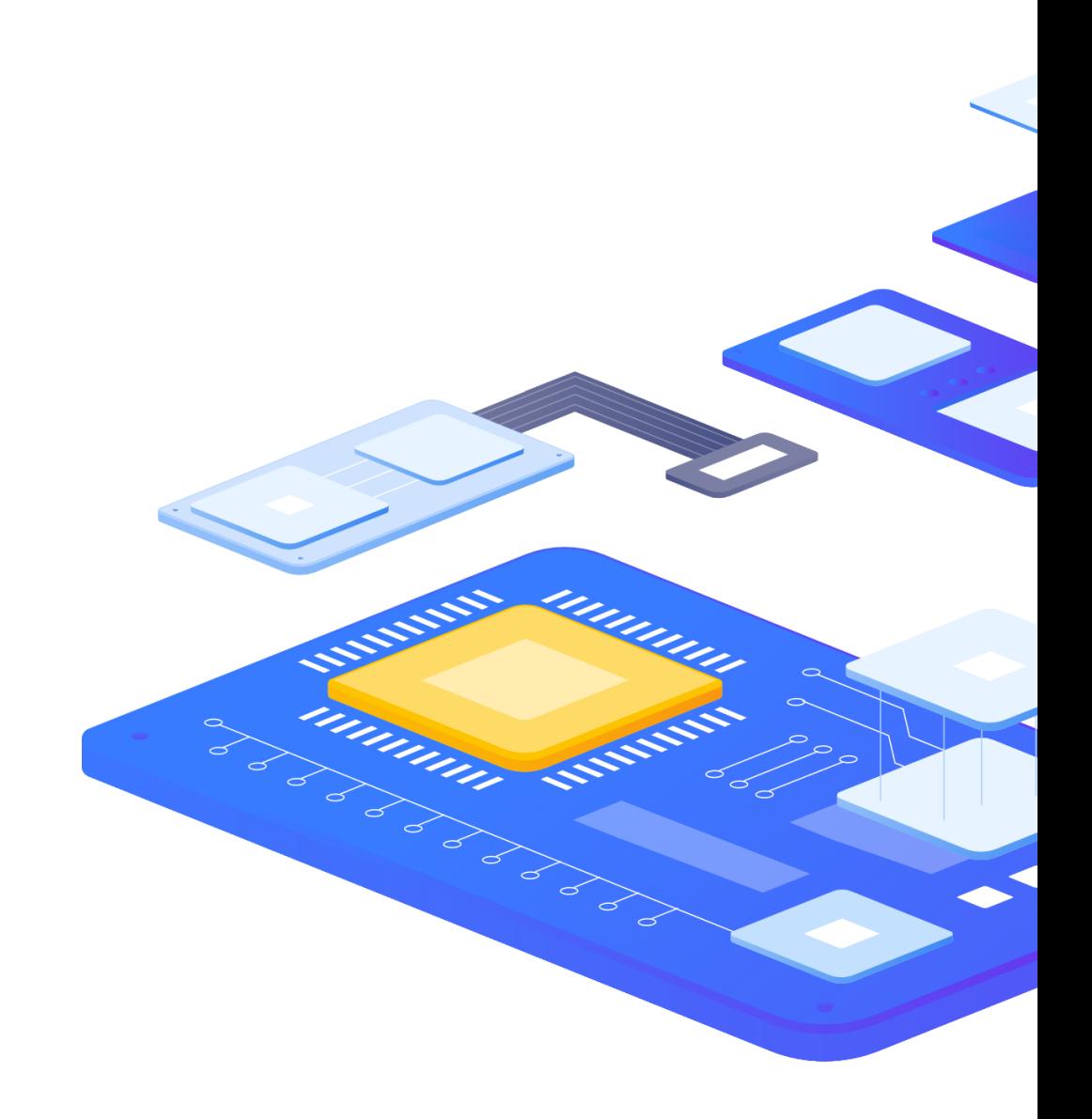

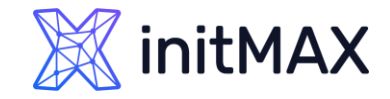

# Zabbix API Extending ZABBIX

#### **Zabbix API connects to the Zabbix frontend:**

- Address that will be used http://zabbix.example.com/zabbix/api\_jsonrpc.php.
- Protocol used JSON-RPC 2.0
- ▶ Consists of multiple separate method, like host.create, history.get, etc.
- **Each method described in the documentation with examples**
- **DED Communication is encoded using the JSON format.**

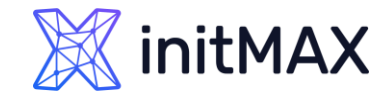

## Zabbix API – Login method Extending ZABBIX

Before getting any data, you will need to login:

```
{
   "jsonrpc": "2.0",
    "method": "user.login",
    "params": {
        "user": "zabbix_api",
        "password": "afHhYTTQhsBX"
    },
    "id": 1,
    "auth": null
}
```
#### And get the authentication token:

```
{
   "jsonrpc": "2.0",
   "result": "0424bd59b80767b54e4191e7",
   "id": 1
}
```
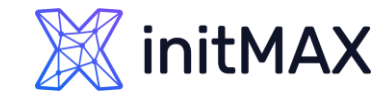

# Zabbix API – API Token Extending ZABBIX

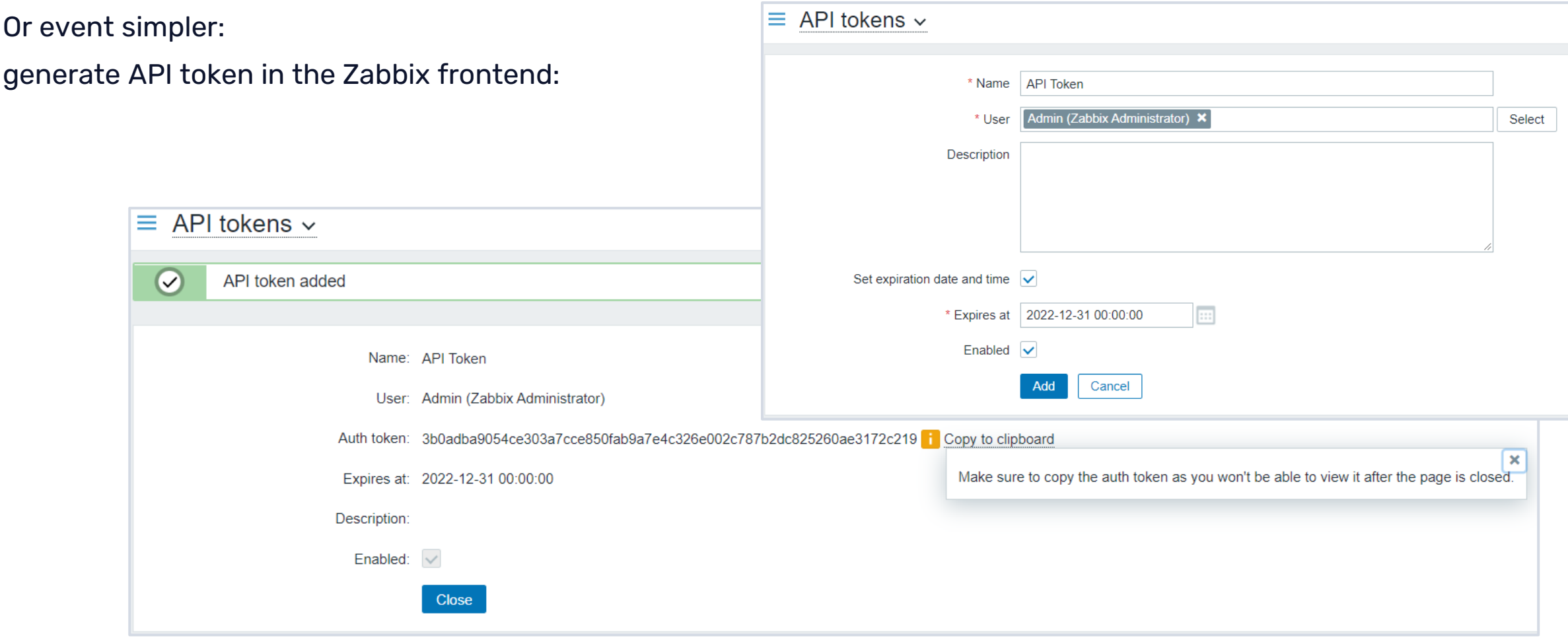

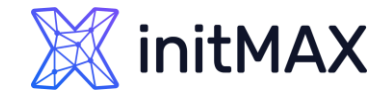

### Zabbix API – Method Call Extending ZABBIX

Now you can configure your Zabbix and get needed reports trough API, like finding hosts where inventory field os contains Centos:

```
{
"jsonrpc": "2.0",
"method": "host.get",
"params": {
"searchInventory": {
"os": "Centos"
},
"selectInventory": ["os","type"],
"output": ["hostid","name"]
},
"auth": "<PUT AUTHENTICATION TOKEN HERE>",
"id": 1
}
```
# Zabbix API Extending ZABBIX

It is possible to use any utility to POST the JSON-RPC data to Zabbix API:

GUI based utilities:

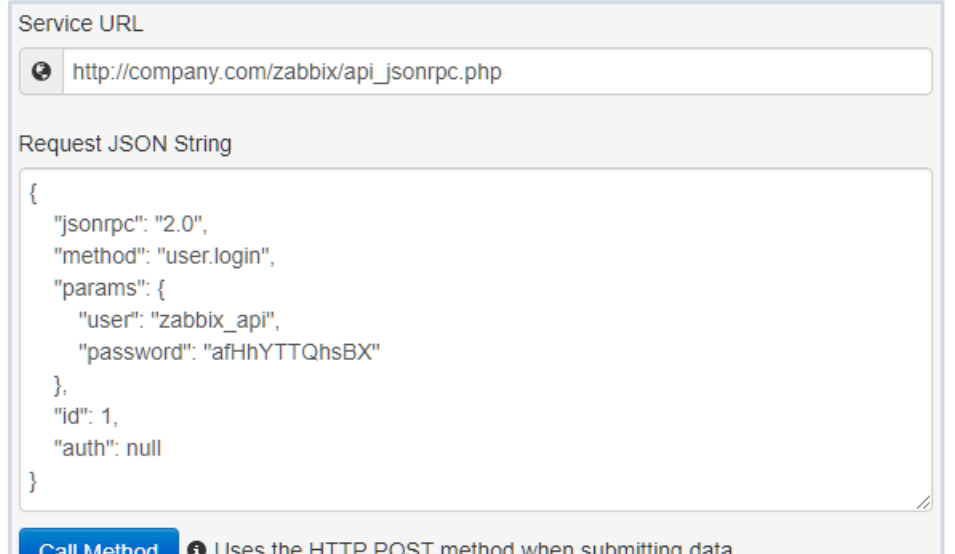

Command line utilities:

curl -s -X POST -H 'Content-Type: application/json-rpc' -d ' {"jsonrpc":"2.0","method":"user.login","params": {"user":"zabbix\_api","password":"afHhYTTQhsBX"}, "id":1,"auth":null} ' http://www.initmax.cz/zabbix/api\_jsonrpc.php

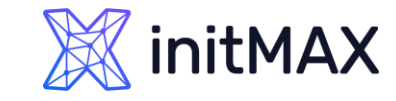

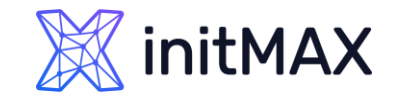

# Zabbix API Extending ZABBIX

Or even by using various programming or scripting languages :

- Use programming language you are familiar with
- **DED 20 STARF CONTROL WORKFLOW USING built-in operands**
- Some programming languages have Zabbix API plugins

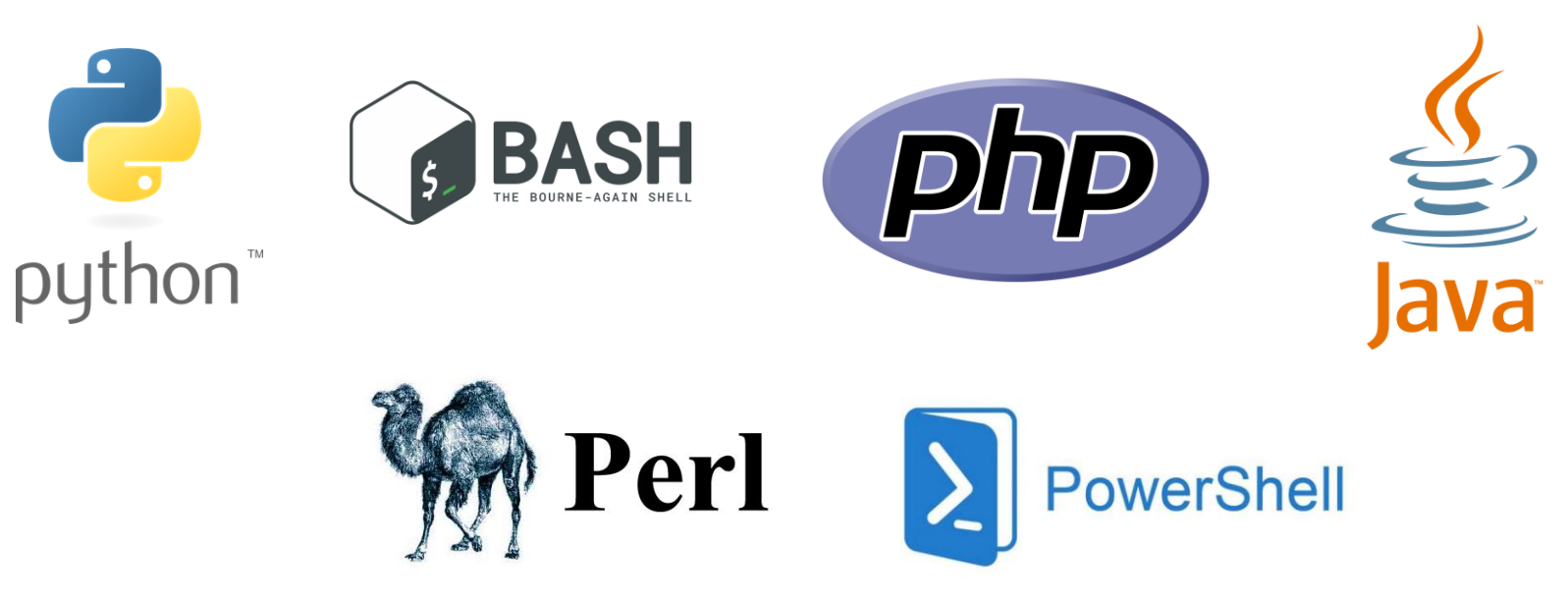

# Loadable Modules

ummun

6

# Loadable Modules Extending ZABBIX

#### **Ability to implement any logic in C language:**

- **If** Is a shared library used by Zabbix daemon and loaded on startup
- **Typically, modules will have .so extension**
- ▶ Can be built into Zabbix server, agent or proxy
- ▶ perform ~10 times faster than user parameters, commands or scripts

Can be used only within Unix platforms. Won't work for agents in a Windows environment

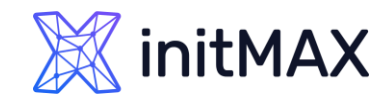

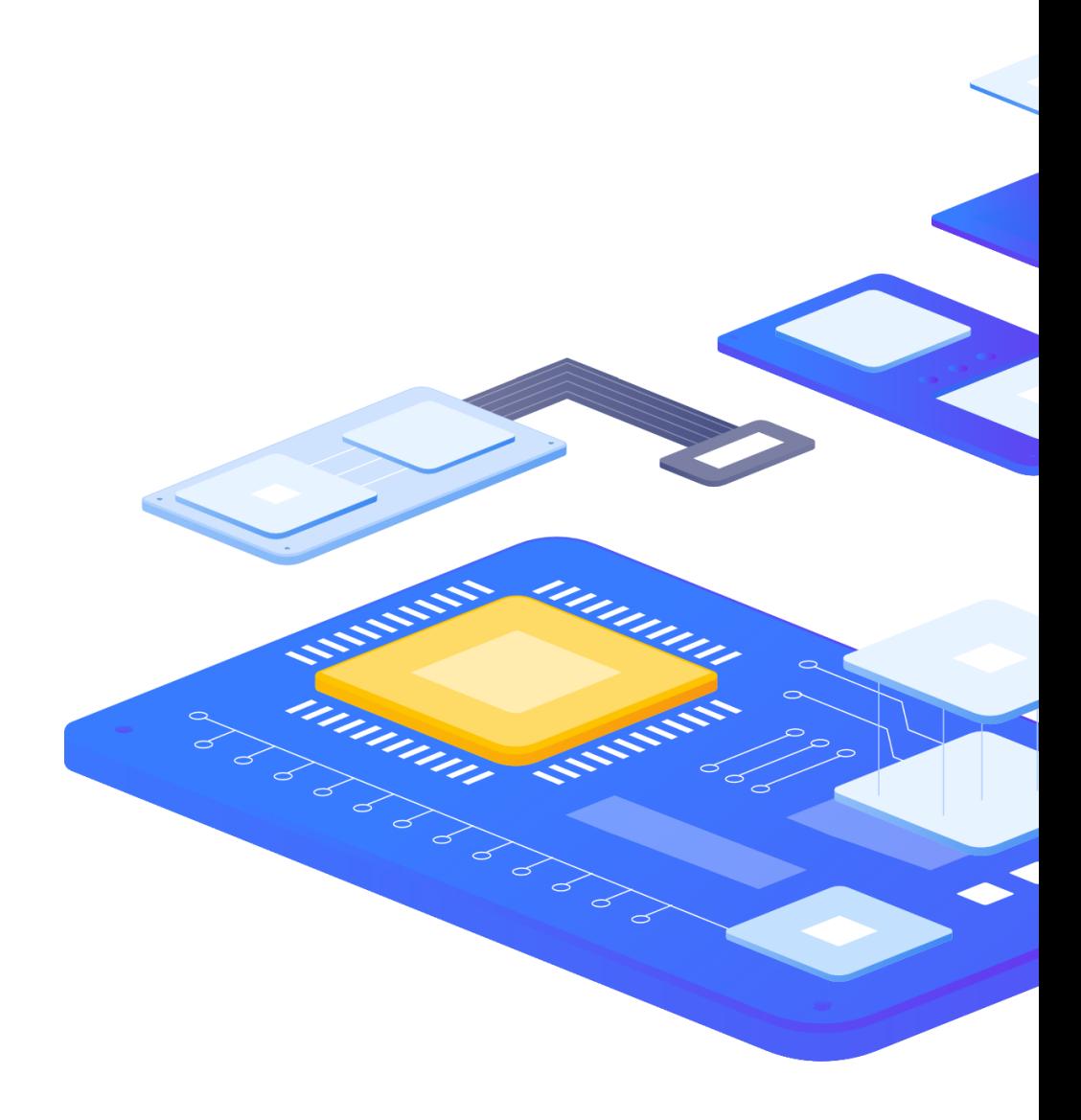

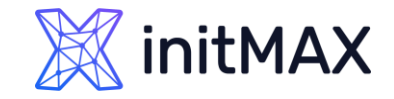

## Loadable Modules Extending ZABBIX

There are currently six functions in the Zabbix module API:

#### **One is mandatory:**

▶ zbx\_module\_api\_version() - returns the API version implemented by this module

#### **Five other are optional:**

- ▶ zbx\_module\_init() performs the initialization for the module
- ▶ zbx\_module\_item\_list() returns a list of item keys supported by the module
- zbx\_module\_item\_timeout()- specifies the timeout for items implemented by the module
- ▶ zbx\_module\_history\_write\_cbs() returns functions to write history data of different types
- zbx\_module\_uninit() performs the necessary uninitialization such as freeing allocated resources, closing file descriptors, etc.

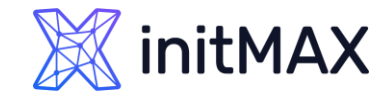

## Loadable Modules Extending ZABBIX

**Zabbix agent, server and proxy support two parameters to deal with modules:**

**LoadModulePath** – full path to the location of loadable modules

**LoadModule** – module names to load at startup, which contain:

- **Module name for modules included in the LoadModulePath**
- Module name with a full path starting with / (LoadModulePath is ignored)

LoadModulePath=/usr/local/lib/zabbix/agent/ LoadModule=mysql.so LoadModule=apache.so LoadModule=/home/myuser/mymodule.so

Zabbix component will fail to start if:

- $\blacktriangleright$  The module file is missing
- In case of bad permissions (must be readable by Zabbix user)
- If a shared library is not a Zabbix module

# GO Plugins

rmmmn

7

# GO Plugins Extending ZABBIX

#### **Zabbix Agent 2 gives Zabbix more capabilities for data collection on the "GO"**

- **Example 2 Less complicated than C Loadable modules, so creating plugins is** much more accessible.
- Agent interacts with plugins through a two-tier task queue:  $\blacktriangleright$
- **Each plugin has a task queue;**
- Scheduler has an active plugin queue.
- **Ensures better concurrency.**

GO plugins are available exclusively for Zabbix Agent 2 <https://www.zabbix.com/documentation/current/en/devel/plugins>

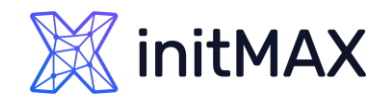

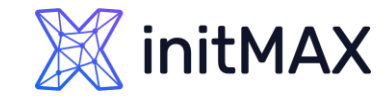

# GO Plugins Extending ZABBIX

#### **For Zabbix Agent 2 five interfaces are available:**

- **Exporter** A very simple interface that polls metrics and returns a value, several values, an error, or nothing at all
- **Matcher** With Watcher you can implement a metric polling process without using Scheduler. This may be useful for plugins that use trapping
- **Collector** is used for plugins that need to collect data regularly. However, it can't return data, so you'll need Exporter for that.
- **Runner** provides a way to perform initialization when a plugin is activated (the Start() function) and deinitialization when it is stopped (the Stop() function).
- **Configurator** serves for configuring plugins.

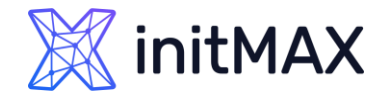

# GO Plugins Extending ZABBIX

A plugin is simply a Go package with one or several interfaces that define its logic:

```
package packageName
import "zabbix.com/pkg/plugin"
type Plugin struct {
    plugin.Base
}
var impl Plugin
func (p *Plugin) Export(key string, params []string, ctx plugin.ContextProvider) (res 
interface{}, err error) {
    // Write your code here
    return
}
func init() {
    plugin.RegisterMetrics(&impl, "PluginName", "key", "Description.")
}
```
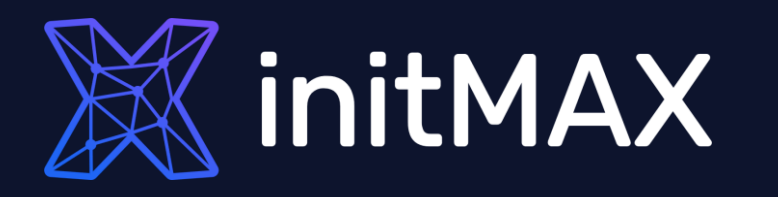

umman

### Questions?

### **X**initMAX

# Extending ZABBIX CONTACT US:

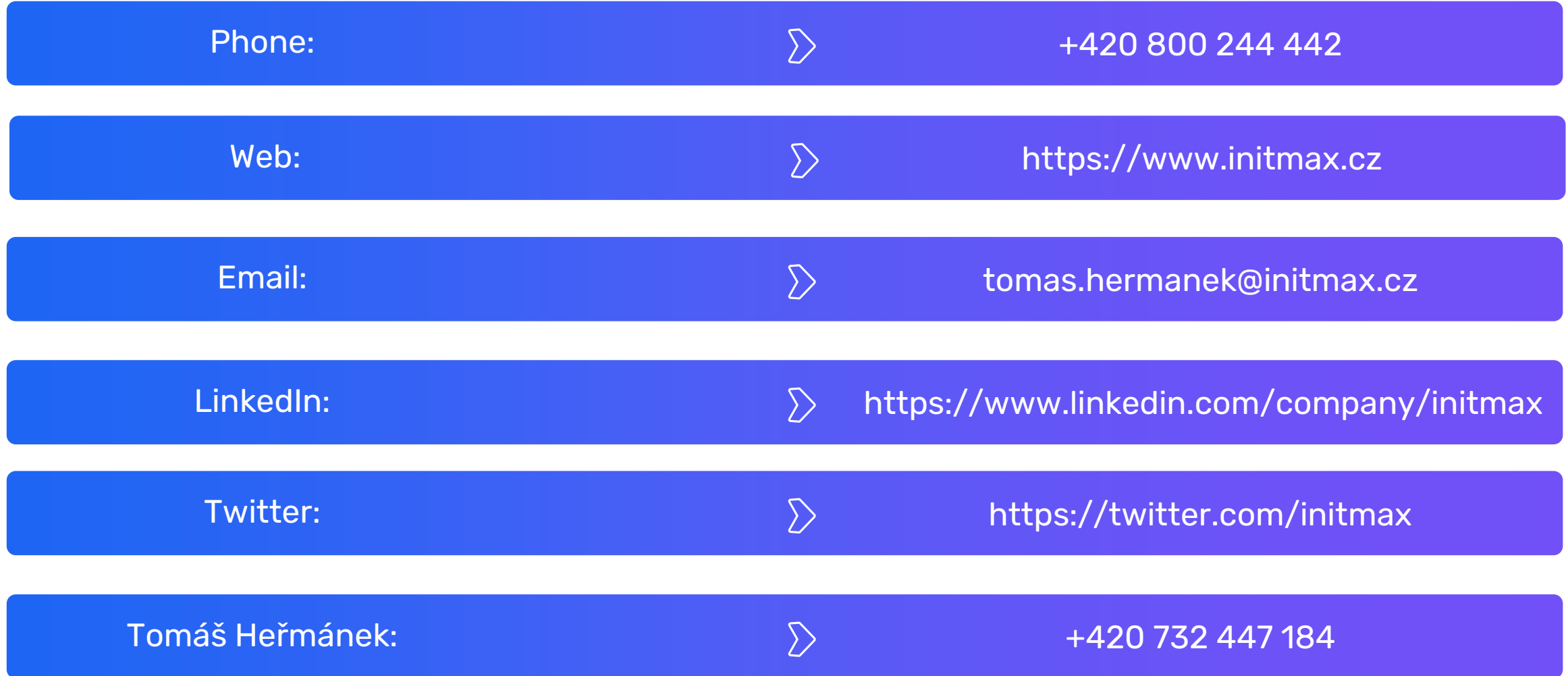